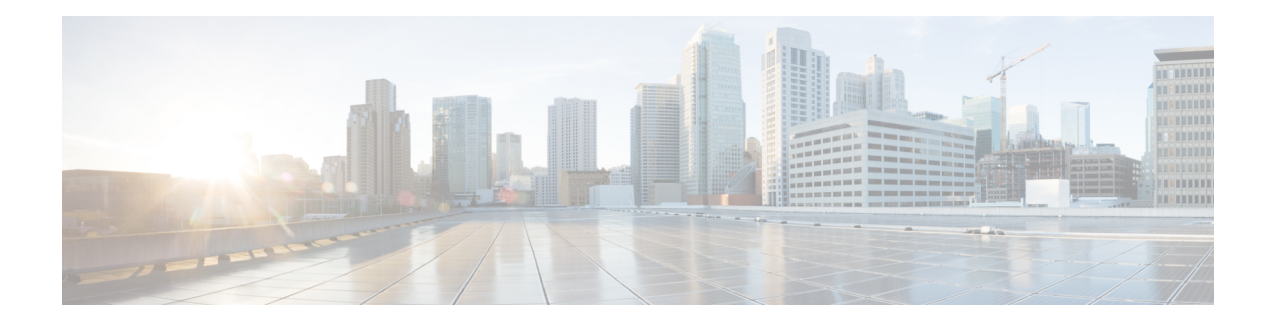

# **Flexible NetFlow Export of Cisco TrustSec Fields**

The Flexible NetFlow Export of Cisco TrustSec Fields feature supports the Cisco TrustSec fields in the Flexible NetFlow (FNF) flow record and helps to monitor, troubleshoot, and identify nonstandard behavior for Cisco TrustSec deployments.

This module describes the interaction between Cisco TrustSec and FNF and how to configure and export Cisco TrustSec fields in the NetFlow Version 9 flow records.

- [Restrictions](#page-0-0) for Flexible NetFlow Export of Cisco TrustSec Fields, on page 1
- [Information](#page-1-0) About Flexible NetFlow Export of Cisco TrustSec Fields, on page 2
- How to [Configure](#page-1-1) Flexible NetFlow Export of Cisco TrustSec Fields, on page 2
- [Configuration](#page-4-0) Examples for Flexible NetFlow Export of Cisco TrustSec Fields, on page 5
- Feature History for Flexible NetFlow Export of Cisco [TrustSec](#page-5-0) Fields, on page 6

## <span id="page-0-0"></span>**Restrictions for Flexible NetFlow Export of Cisco TrustSec Fields**

• The security group tag (SGT) value that is exported in FNF records is zero in the following scenarios:

- The corresponding packet is received with an SGT value of zero from a trusted interface.
- The corresponding packet is received without an SGT.
- The SGT is not found during the IP-SGT lookup. (The SGT is not found in the same packet because the packet is received without an SGT.)
- When a flow record has SGT and Destination Group Tag (DGT) fields (or only either of the two), and if both these values are not applicable, a flow will still be created with zero values for SGT and DGT. The flow records are expected to include source and destination IP addresses, along with SGT and DGT fields.

# <span id="page-1-0"></span>**Information About Flexible NetFlow Export of Cisco TrustSec Fields**

## **Cisco TrustSec Fields in Flexible NetFlow**

The Cisco TrustSec fields, source SGT and destination sSGT, in FNF flow records help administrators correlate the flow with identity information. It enables network engineersto gain a detailed understanding how customers use the network and application resources. This information can then be used to efficiently plan and allocate access and application resources, and to detect and resolve potential security and policy violations.

Cisco TrustSec fields are supported for ingress and egress FNF and for unicast and multicast traffic.

The following table lists NetFlow Version 9 enterprise-specific field types for Cisco TrustSec, which are used in FNF templates for the Cisco TrustSec source and destination SGTs.

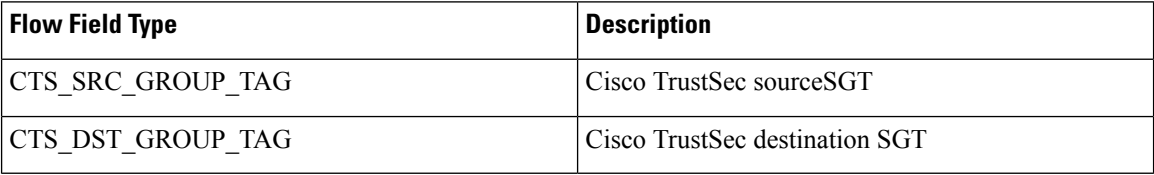

Cisco TrustSec fields are configured in addition to the existing match fields under the FNF flow record. The following configurations are used to add Cisco TrustSec flow objects to theFNFflow record as key or nonkey fields and to configure source and destination SGTs for a packet.

The **match flow cts {source | destination} group-tag** command is configured under the corresponding flow record to specify Cisco TrustSec fields as key fields. The key fields differentiate flows, with each flow having a unique set of values. A flow record requires at least one key field, before it can be used in a flow monitor. You can configure the **match** command to a source SGT, destination SGT or both, at the same time.

The flow record is then configured under the flow monitor, and the flow monitor is applied to an interface. To export the FNF data, a flow exporter needs to be configured and then added under the flow monitor.

# <span id="page-1-1"></span>**How to Configure Flexible NetFlow Export of Cisco TrustSec Fields**

The following sections provide information about the various tasks that comprise FNF export of Cisco TrustSec fields.

## **Configuring Cisco TrustSec Fields as Key Fields in Flow Record**

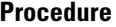

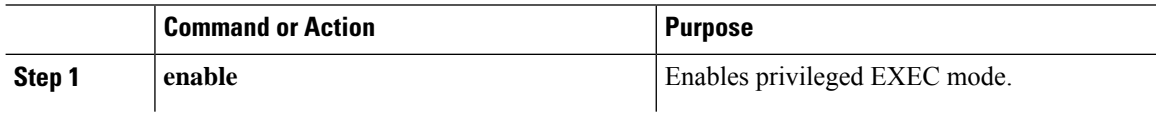

 $\mathbf l$ 

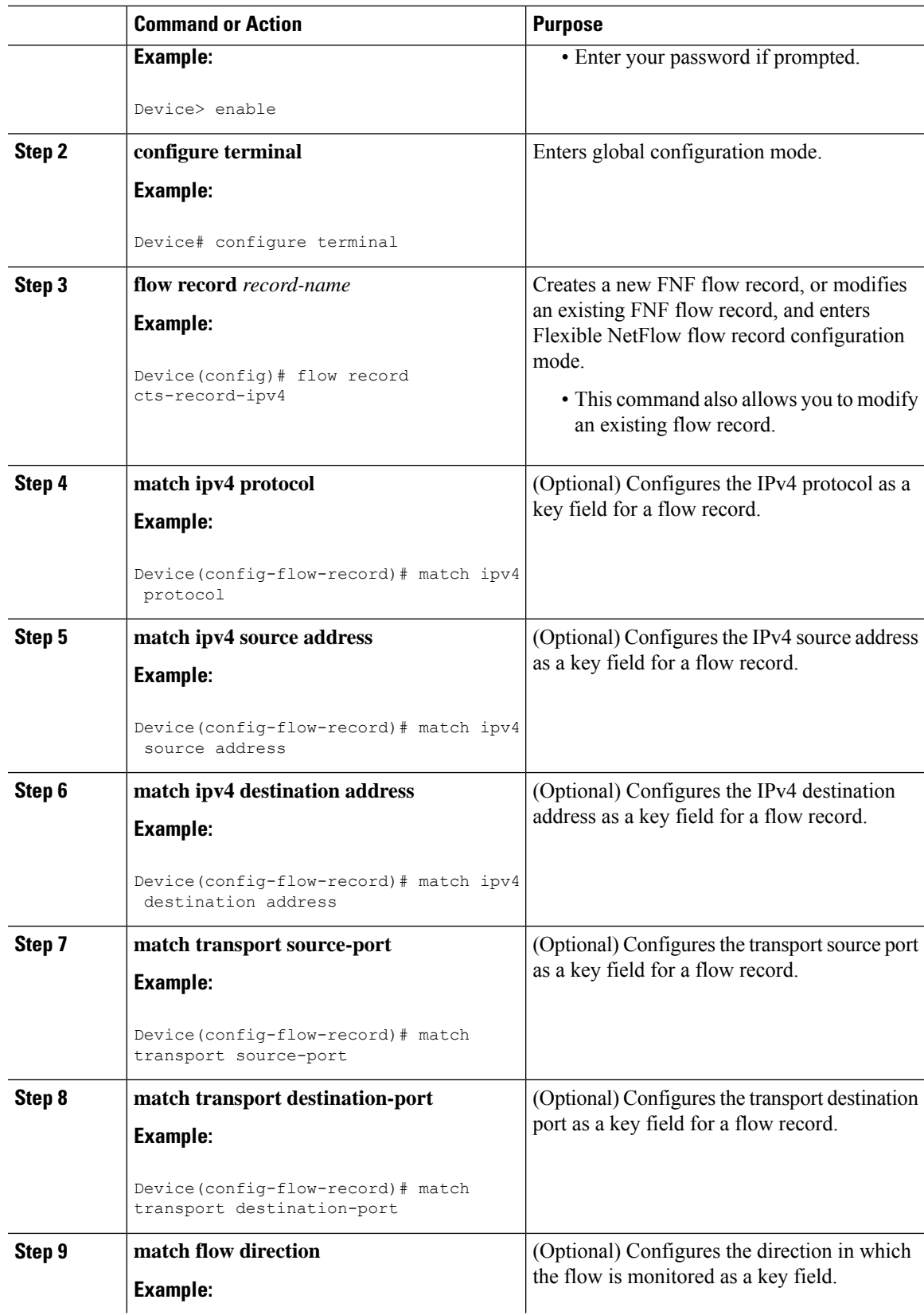

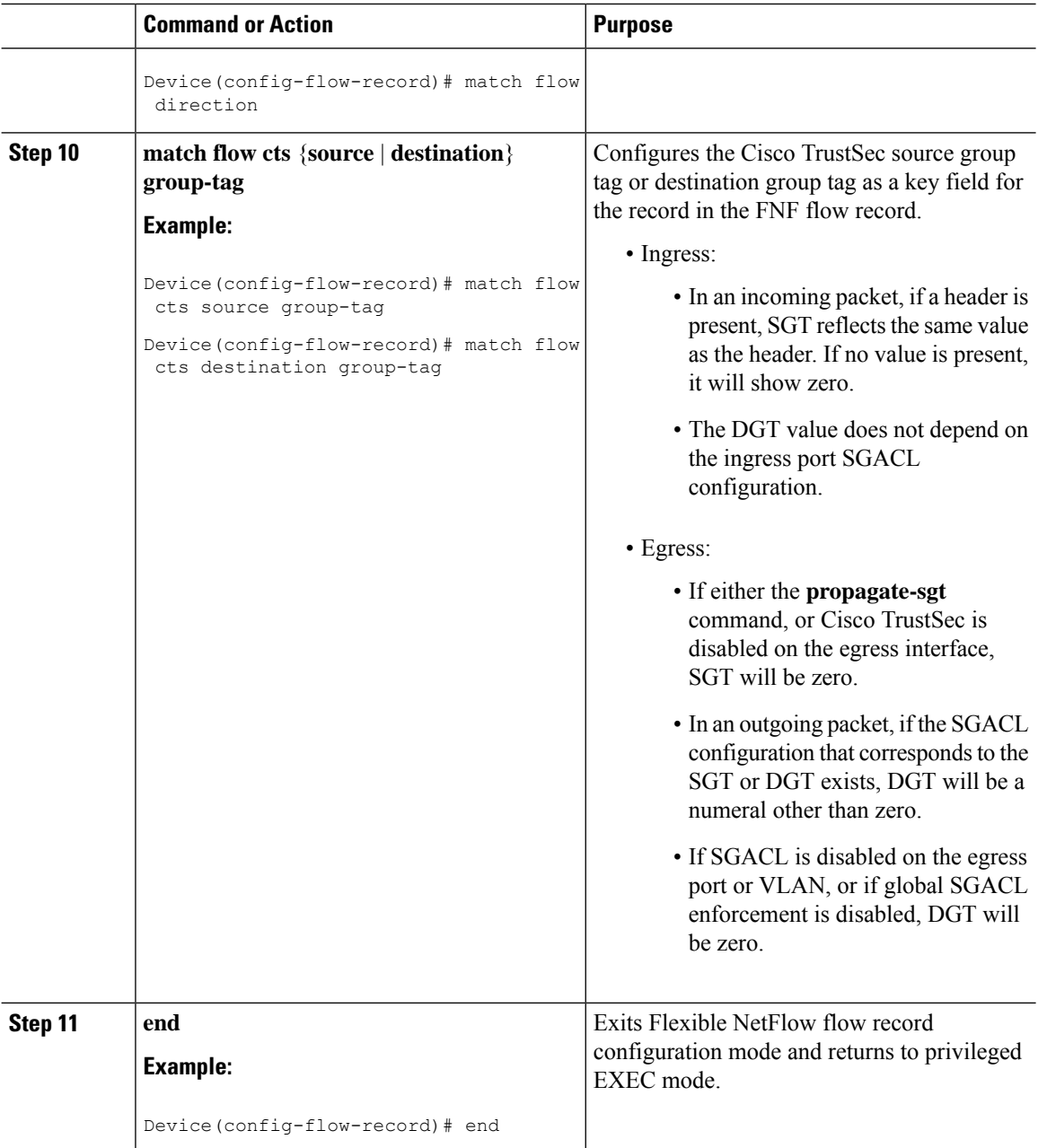

## **Configuring SGT Name Export in NetFlow**

Each flow exporter supports only one destination. If you want to export the data to multiple destinations, you must configure multiple flow exporters and assign them to the flow monitor.

#### **Procedure**

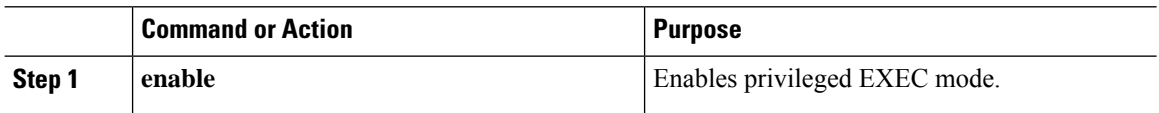

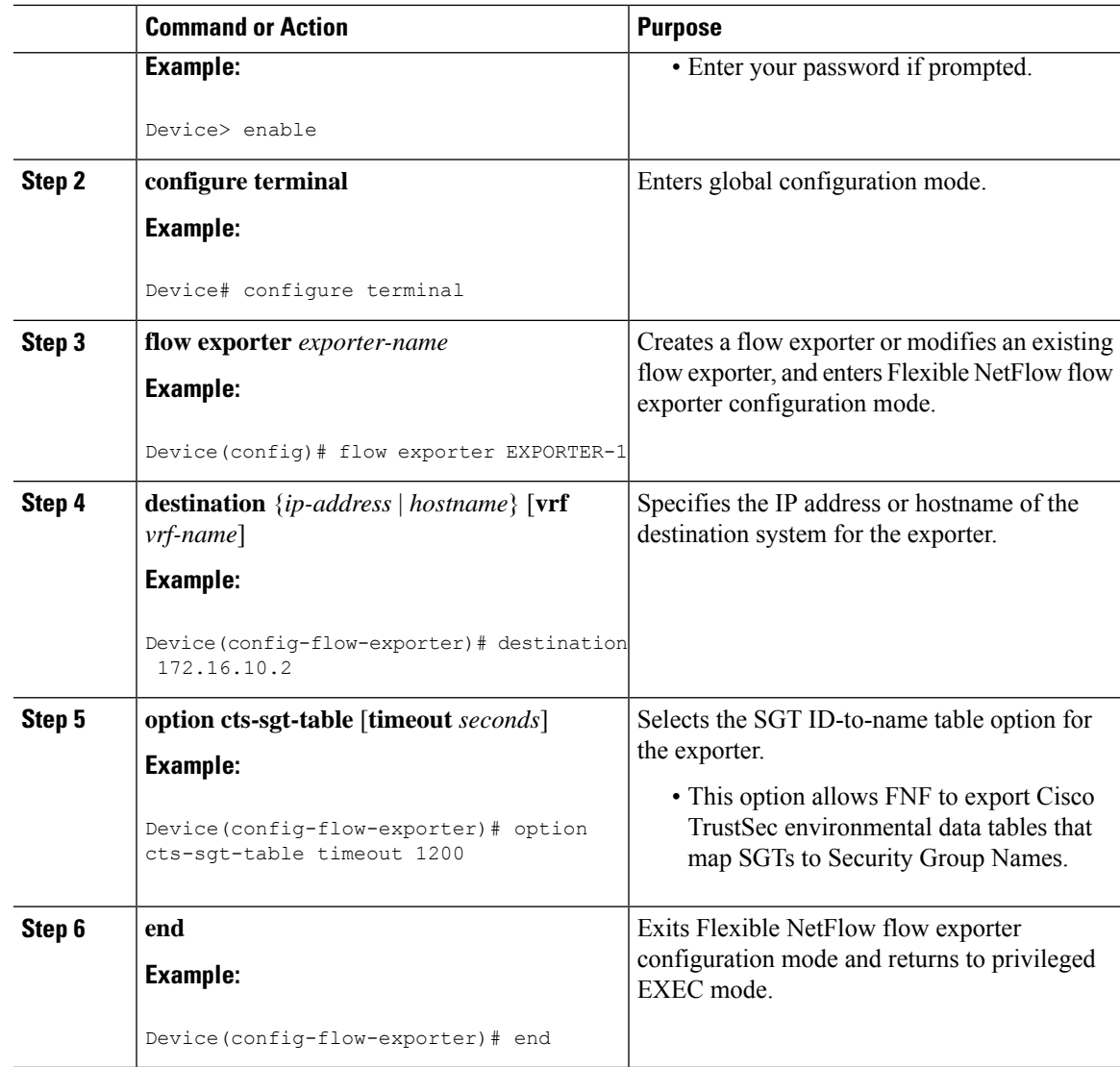

## <span id="page-4-0"></span>**Configuration Examples for Flexible NetFlow Export of Cisco TrustSec Fields**

The following sections provide examples relating to the configuration of FNF export of Cisco TrustSec fields.

## **Example: Configuring Cisco TrustSec Fields as Key Fields in Flow Record**

The following example shows how to configure the Cisco TrustSec flow objects as key fields in an IPv4 Flexible NetFlow flow record:

Device> **enable** Device# **configure terminal**

```
Device(config)# flow record cts-record-ipv4
Device(config-flow-record)# match ipv4 protocol
Device(config-flow-record)# match ipv4 source address
Device(config-flow-record)# match ipv4 destination address
Device(config-flow-record)# match transport source-port
Device(config-flow-record)# match transport destination-port
Device(config-flow-record)# match flow direction
Device(config-flow-record)# match flow cts source group-tag
Device(config-flow-record)# match flow cts destination group-tag
Device(config-flow-record)# end
```
#### **Example: Configuring SGT Name Export in NetFlow**

The following example shows how to configure SGT Name Export in NetFlow.

```
Device> enable
Device# configure terminal
Device(config)# flow exporter EXPORTER-1
Device(config-flow-exporter)# destination 172.16.10.2
Device(config-flow-exporter)# option cts-sgt-table timeout 1200
Device(config-flow-exporter)# end
```
## <span id="page-5-0"></span>**Feature History for Flexible NetFlow Export of Cisco TrustSec Fields**

This table provides release and related information for the features explained in this module.

These features are available in all the releases subsequent to the one they were introduced in, unless noted otherwise.

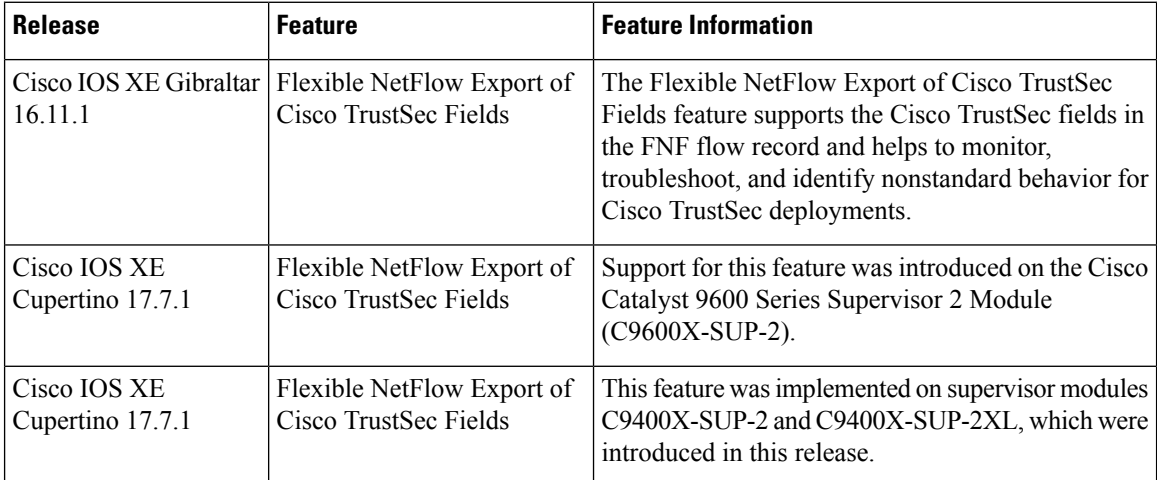

Use the Cisco Feature Navigator to find information about platform and software image support. To access Cisco Feature Navigator, go to [http://www.cisco.com/go/cfn.](http://www.cisco.com/go/cfn)